Add a Networking Post

Go to Edit Your -> Posts

## PASSWORD & SETTINGS EVENT ORDERS AND REGISTRATIONS age **NEWS FEED SUBSCRIPTIONS** P **EVENTS APPLICATIONS** POSTS **ADS** orkir RKIN PICTURE & BIO PROMOTIONAL INFORMATION

Click "Add or Edit Your Networking Posts"

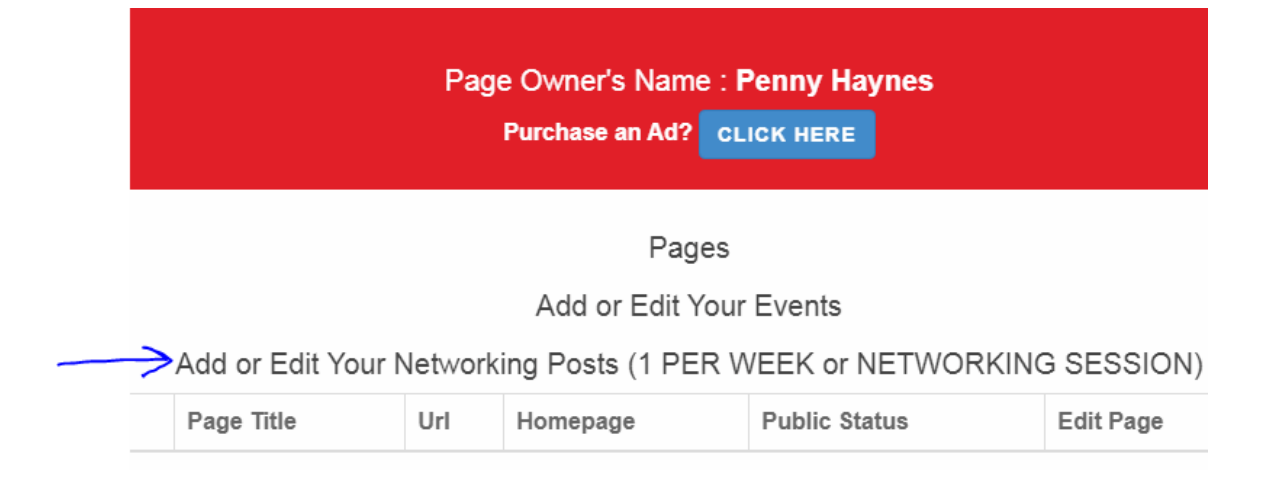

## WELCOME PENNY! EDIT YOUR: -**HOI**

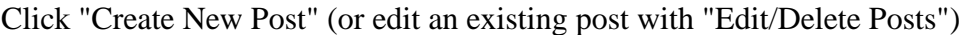

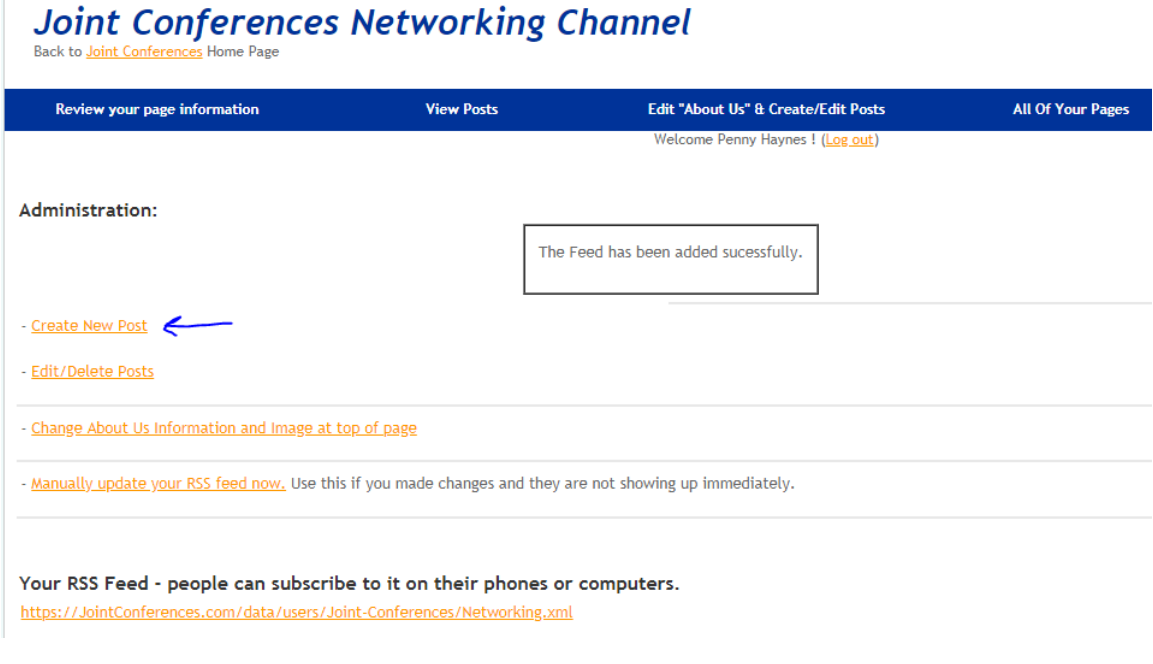

## Enter your Title and Description

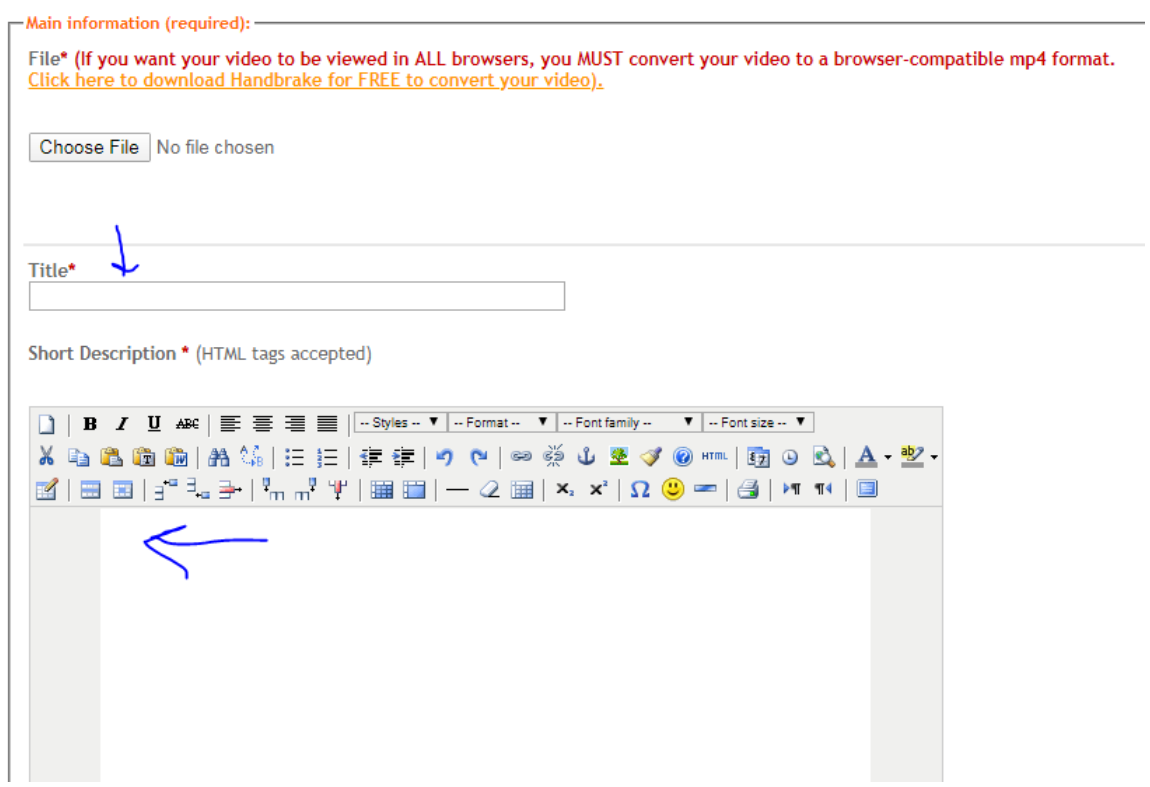

## Add keywords/tags separated by commas, press Send.

add extra information to this episode

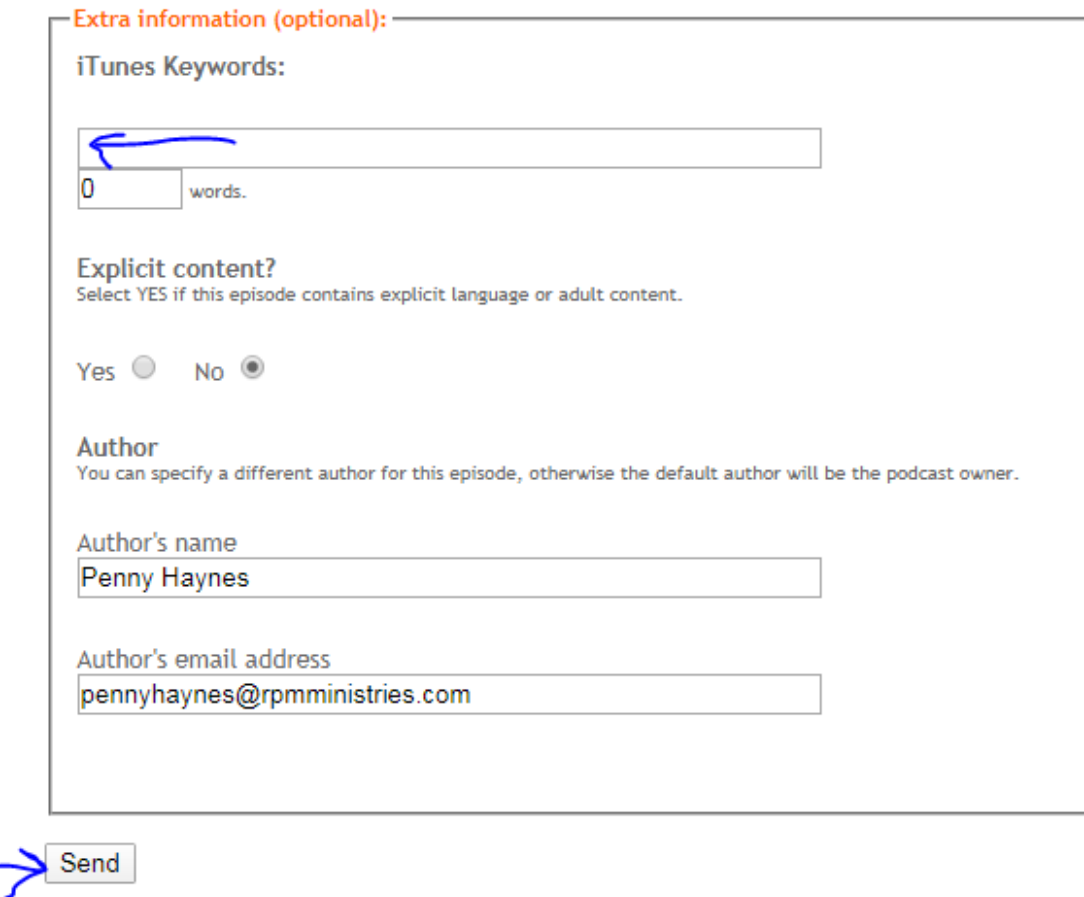

Click "All of Your Pages" to return to your Posts page.

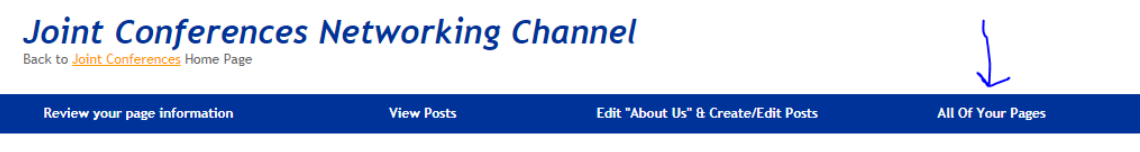

Upload Audio/Video